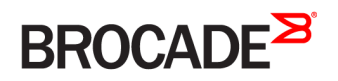

CONFIGURATION GUIDE

# Brocade Vyatta Network OS RIPng Configuration Guide, 5.2R1

**Supporting Brocade vRouter, VNF Platform, and Distributed Services Platform Deployments**

#### **© 2016, Brocade Communications Systems, Inc. All Rights Reserved.**

Brocade, the B-wing symbol, and MyBrocade are registered trademarks of Brocade Communications Systems, Inc., in the United States and in other countries. Other brands, product names, or service names mentioned of Brocade Communications Systems, Inc. are listed at [www.brocade.com/en/legal/](http://www.brocade.com/en/legal/brocade-Legal-intellectual-property/brocade-legal-trademarks.html) [brocade-Legal-intellectual-property/brocade-legal-trademarks.html](http://www.brocade.com/en/legal/brocade-Legal-intellectual-property/brocade-legal-trademarks.html). Other marks may belong to third parties.

Notice: This document is for informational purposes only and does not set forth any warranty, expressed or implied, concerning any equipment, equipment feature, or service offered or to be offered by Brocade. Brocade reserves the right to make changes to this document at any time, without notice, and assumes no responsibility for its use. This informational document describes features that may not be currently available. Contact a Brocade sales office for information on feature and product availability. Export of technical data contained in this document may require an export license from the United States government.

The authors and Brocade Communications Systems, Inc. assume no liability or responsibility to any person or entity with respect to the accuracy of this document or any loss, cost, liability, or damages arising from the information contained herein or the computer programs that accompany it.

The product described by this document may contain open source software covered by the GNU General Public License or other open source license agreements. To find out which open source software is included in Brocade products, view the licensing terms applicable to the open source software, and obtain a copy of the programming source code, please visit <http://www.brocade.com/support/oscd>.

# **Contents**

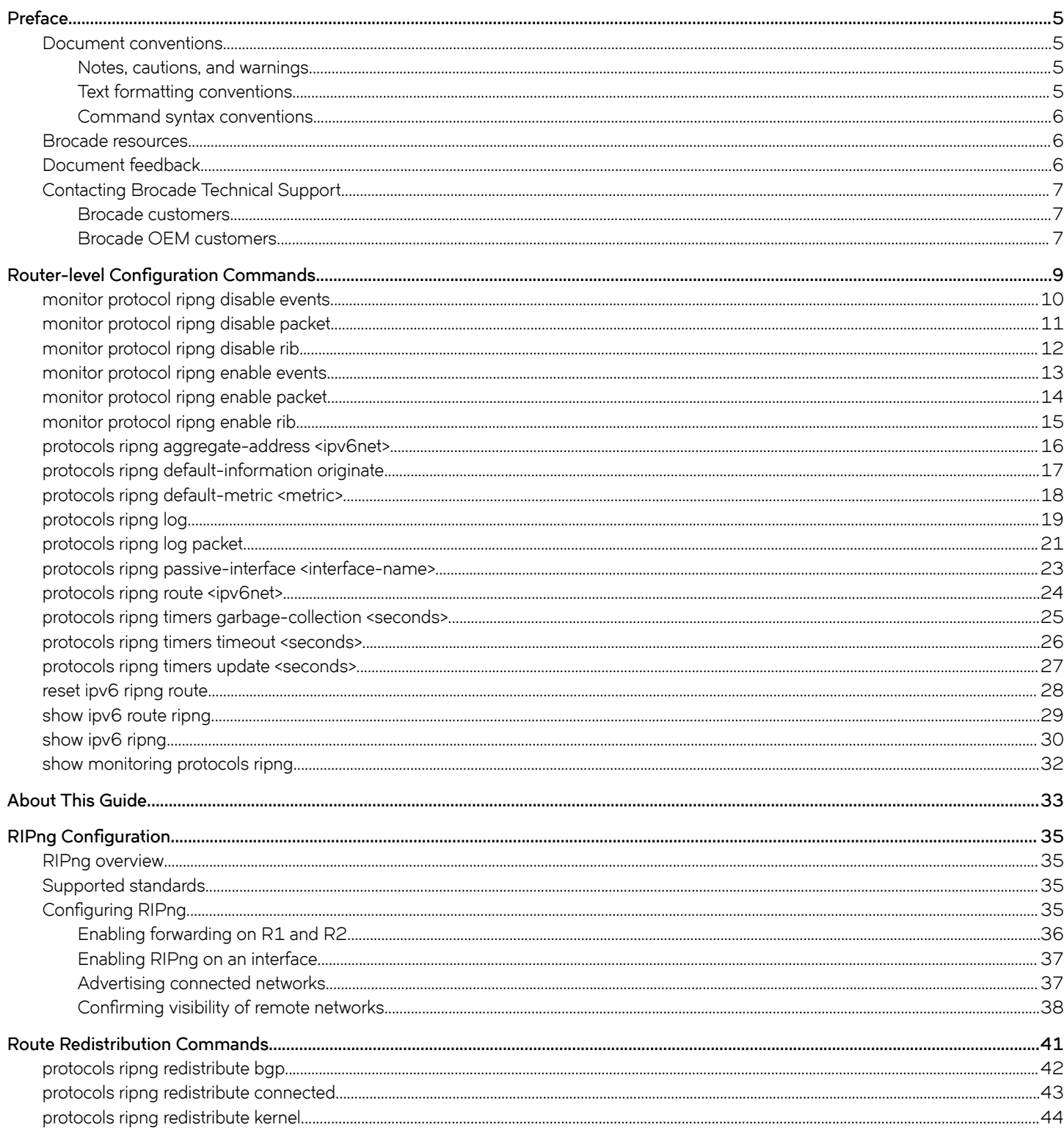

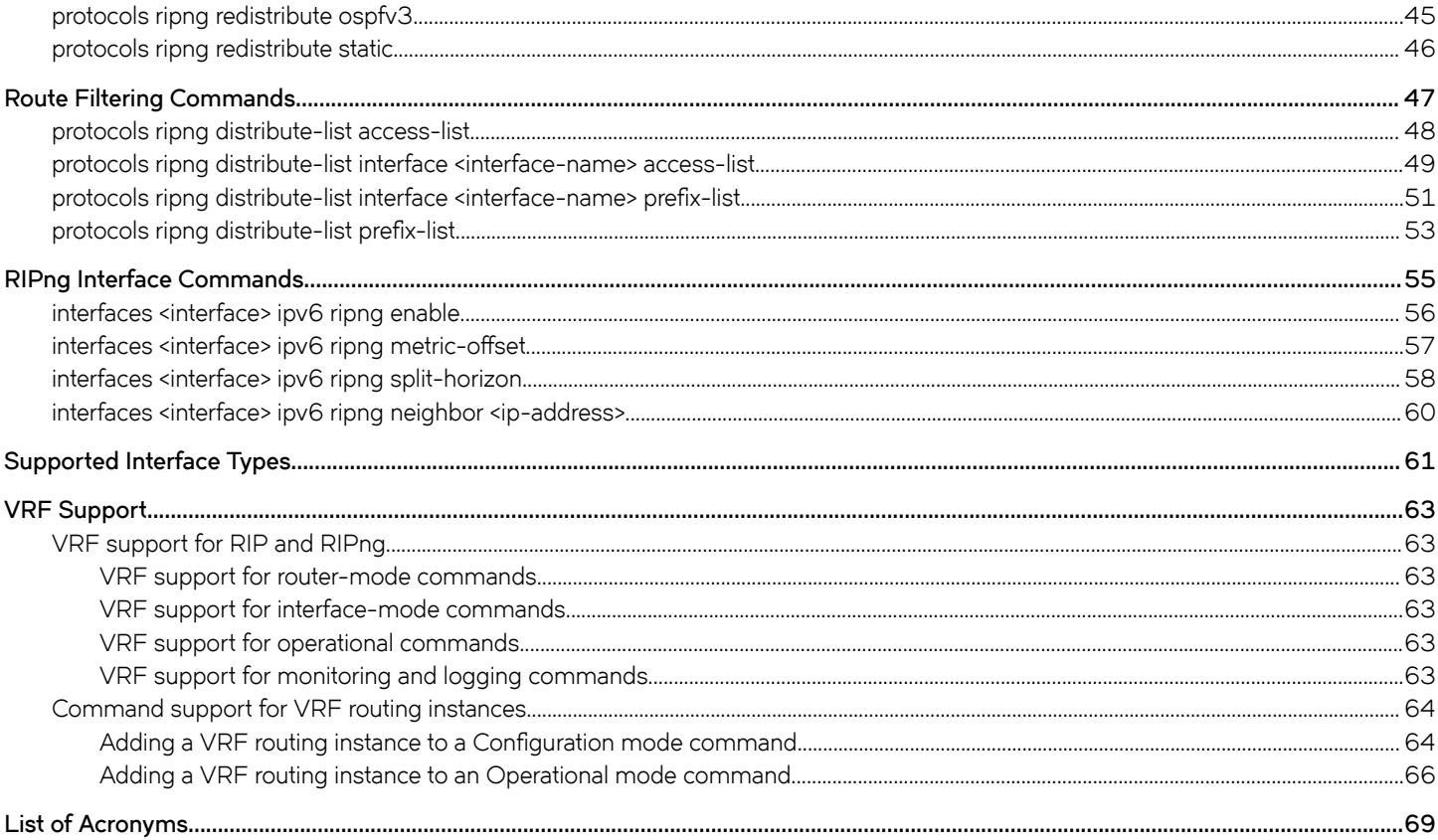

# <span id="page-4-0"></span>**Preface**

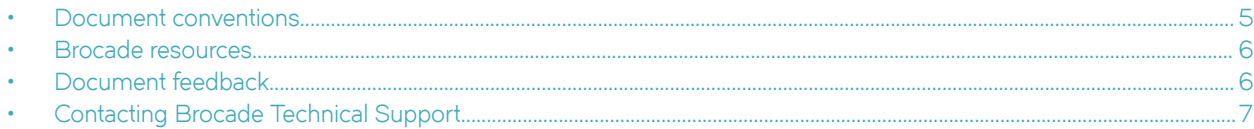

### **Document conventions**

The document conventions describe text formatting conventions, command syntax conventions, and important notice formats used in Brocade technical documentation.

#### **Notes, cautions, and warnings**

Notes, cautions, and warning statements may be used in this document. They are listed in the order of increasing severity of potential hazards.

#### **NOTE**

A Note provides a tip, guidance, or advice, emphasizes important information, or provides a reference to related information.

#### **ATTENTION**

An Attention statement indicates a stronger note, for example, to alert you when traffic might be interrupted or the device might reboot.

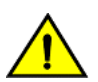

#### **CAUTION**

**A Caution statement alerts you to situations that can be potentially hazardous to you or cause damage to hardware,** firmware, software, or data.

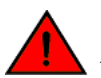

#### **DANGER**

*A Danger statement indicates conditions or situations that can be potentially lethal or extremely hazardous to you. Safety labels are also attached directly to products to warn of these conditions or situations.*

#### **Text formatting conventions**

Text formatting conventions such as boldface, italic, or Courier font may be used to highlight specific words or phrases.

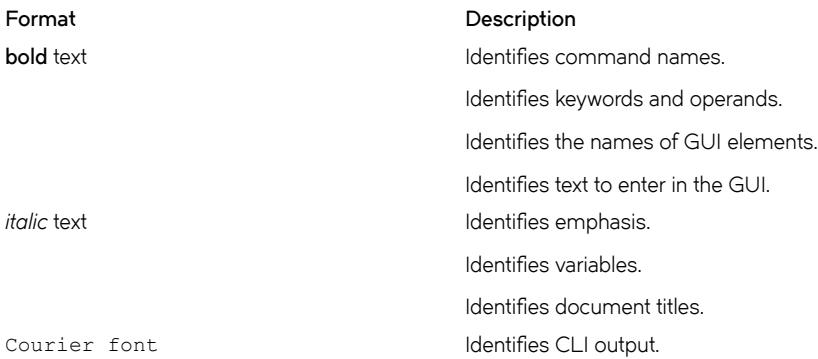

#### <span id="page-5-0"></span>**Format Description**

Identifies command syntax examples.

#### **Command syntax conventions**

Bold and italic text identify command syntax components. Delimiters and operators define groupings of parameters and their logical relationships.

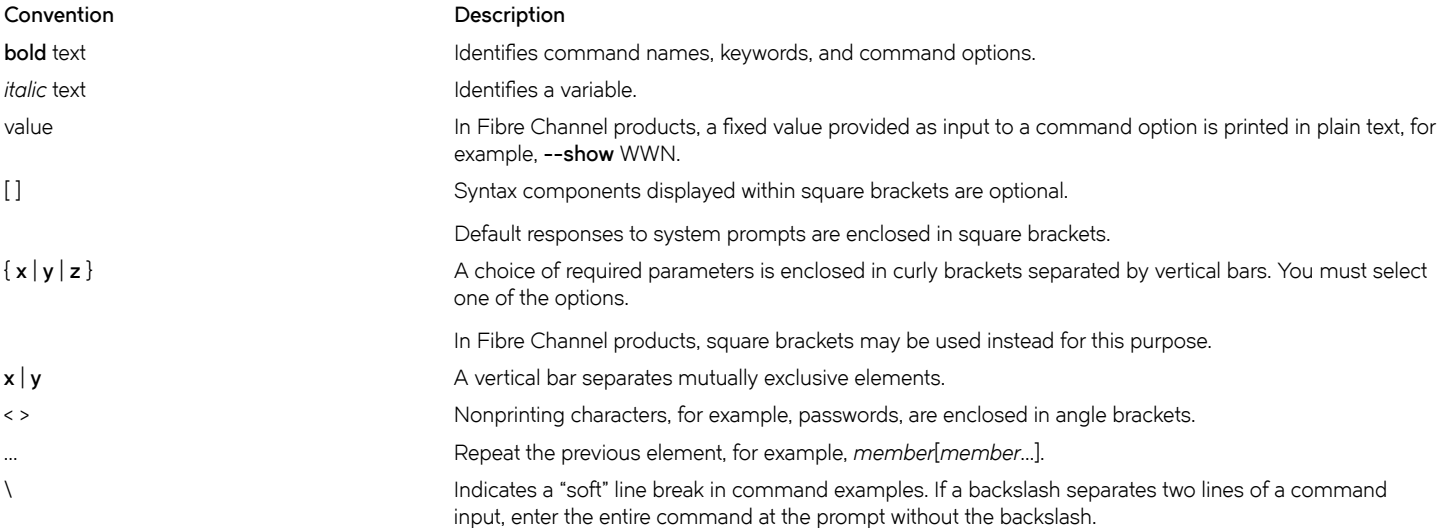

### **Brocade resources**

Visit the Brocade website to locate related documentation for your product and additional Brocade resources.

White papers, data sheets, and the most recent versions of Brocade software and hardware manuals are available at [www.brocade.com](http://www.brocade.com). Product documentation for all supported releases is available to registered users at [MyBrocade.](http://my.Brocade.com)

Click the **Support** tab and select **Document Library** to access documentation on [MyBrocade](http://my.Brocade.com) or [www.brocade.com](http://www.brocade.com) You can locate documentation by product or by operating system.

Release notes are bundled with software downloads on [MyBrocade](http://my.Brocade.com). Links to software downloads are available on the MyBrocade landing page and in the Document Library.

### **Document feedback**

Quality is our first concern at Brocade, and we have made every effort to ensure the accuracy and completeness of this document. However, if you find an error or an omission, or you think that a topic needs further development, we want to hear from you. You can provide feedback in two ways:

- Through the online feedback form in the HTML documents posted on [www.brocade.com](http://www.brocade.com)
- By sending your feedback to [documentation@brocade.com](mailto:documentation@brocade.com)

Provide the publication title, part number, and as much detail as possible, including the topic heading and page number if applicable, as well as your suggestions for improvement.

# <span id="page-6-0"></span>**Contacting Brocade Technical Support**

As a Brocade customer, you can contact Brocade Technical Support 24x7 online, by telephone, or by e-mail. Brocade OEM customers should contact their OEM/solution provider.

### **Brocade customers**

For product support information and the latest information on contacting the Technical Assistance Center, go to [www.brocade.com](https://www.brocade.com) and select **Support**.

If you have purchased Brocade product support directly from Brocade, use one of the following methods to contact the Brocade Technical Assistance Center 24x7.

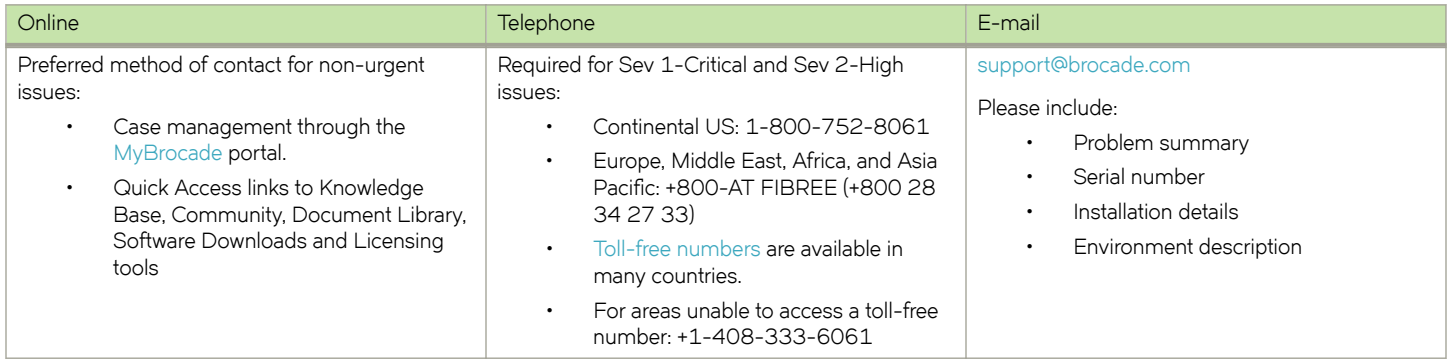

### **Brocade OEM customers**

If you have purchased Brocade product support from a Brocade OEM/solution provider, contact your OEM/solution provider for all of your product support needs.

- OEM/solution providers are trained and certified by Brocade to support Brocade® products.
- Brocade provides backline support for issues that cannot be resolved by the OEM/solution provider.
- Brocade Supplemental Support augments your existing OEM support contract, providing direct access to Brocade expertise. For more information, contact Brocade or your OEM.
- For questions regarding service levels and response times, contact your OEM/solution provider.

# <span id="page-8-0"></span>**Router-level Configuration Commands**

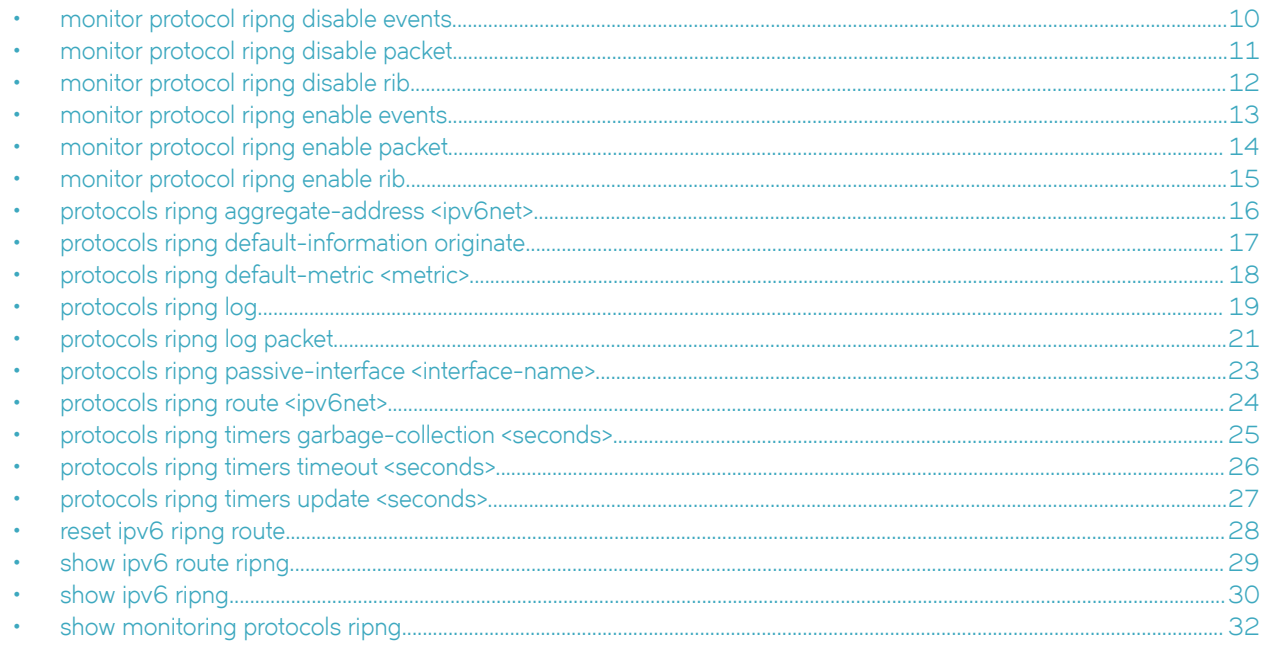

# <span id="page-9-0"></span>**monitor protocol ripng disable events**

Disables the generation of debug messages that are related to RIPng events.

#### **Syntax**

**monitor protocol ripng disable events**

#### **Modes**

Operational mode

### **Usage Guidelines**

Use this command to disable the generation of debug (trace-level) messages that are related to RIPng events.

# <span id="page-10-0"></span>**monitor protocol ripng disable packet**

Disables the generation of debug messages that are related to all RIPng packet types.

#### **Syntax**

**monitor protocol ripng disable packet** [ **recv** | **send** ]

#### **Parameters**

#### **recv**

Disables debugging of all received packets.

#### **send**

Disables debugging of all sent packets.

#### **Modes**

Operational mode

#### **Usage Guidelines**

Use this command to disable the generation of debug (trace-level) messages that are related to RIPng packet types.

# <span id="page-11-0"></span>**monitor protocol ripng disable rib**

Disables the generation of debug messages that are related to the RIPng RIB.

#### **Syntax**

**monitor protocol ripng disable rib**

#### **Command Default**

Debug messages are disabled for actions that are related to the RIPng RIB.

#### **Modes**

Operational mode

#### **Usage Guidelines**

Use this command to disable the generation of debug (trace-level) messages that are related to the RIPng RIB.

## <span id="page-12-0"></span>**monitor protocol ripng enable events**

Enables the generation of debug messages that are related to RIPng events.

#### **Syntax**

**monitor protocol ripng enable events**

#### **Modes**

Operational mode

#### **Usage Guidelines**

Use this command to enable the generation of debug (trace-level) messages that are related to RIPng events.

# <span id="page-13-0"></span>**monitor protocol ripng enable packet**

Enables the generation of debug messages that are related to all RIPng packet types.

#### **Syntax**

**monitor protocol ripng enable packet** [ **recv** | **send** ]

#### **Parameters**

#### **recv**

Enables debugging of all received packets.

#### **send**

Enables debugging of all sent packets.

#### **Modes**

Operational mode

#### **Usage Guidelines**

Use this command to enable the generation of debug (trace-level) messages that are related to all RIPng packet types.

# <span id="page-14-0"></span>**monitor protocol ripng enable rib**

Enables the generation of debug messages that are related to the RIPng RIB.

#### **Syntax**

**monitor protocol ripng enable rib**

### **Command Default**

Debug messages are generated for actions that are related to the RIPng RIB.

#### **Modes**

Operational mode

### **Usage Guidelines**

Use this command to enable the generation of debug (trace-level) messages that are related to the RIPng RIB.

# <span id="page-15-0"></span>**protocols ripng aggregate-address <ipv6net>**

Specifies an aggregate RIPng route announcement.

### **Syntax**

**set protocols ripng aggregate-address** *ipv6net* **delete protocols ripng aggregate-address** *ipv6net*

**show protocols ripng aggregate-address** [ *ipv6net* ]

### **Parameters**

*ipv6net*

An IPv6 network from which routes are to aggregate. The format is *ipv6-address/prefix*.

#### **Modes**

Configuration mode

### **Configuration Statement**

```
protocols {
    ripng {
         aggregate-address ipv6net 
 }
}
```
#### **Usage Guidelines**

Use this command for IPv6 address aggregation.

Use the **set** form of this command to specify a contiguous block of IPv6 addresses to aggregate.

Use the **delete** form of this command to delete an aggregate address.

Use the **show** form of this command to display aggregate address configuration settings.

## <span id="page-16-0"></span>**protocols ripng default-information originate**

Generates a default route into the RIPng routing domain.

#### **Syntax**

**set protocols ripng default-information originate delete protocols ripng default-information originate show protocols ripng default-information originate**

#### **Command Default**

A default route into the RIPng routing domain is not generated.

#### **Modes**

Configuration mode

### **Configuration Statement**

```
protocols {
     ripng {
         default-information {
            originate
 }
     }
}
```
#### **Usage Guidelines**

Use the **set** form of this command to generate a default route into the RIPng routing domain.

Use the **delete** form of this command to restore the default behavior for default route generation into RIPng; that is, a default route is not generated.

Use the **show** form of this command to display the default configuration of route generation into RIPng.

# <span id="page-17-0"></span>**protocols ripng default-metric <metric>**

Sets the default metric for external routes that are redistributed into RIPng.

#### **Syntax**

**set protocols ripng default-metric** *metric*

**delete protocols ripng default-metric**

**show protocols ripng default-metric**

#### **Command Default**

Routes that are imported into RIPng are assigned a metric of 1.

#### **Parameters**

*metric*

Mandatory. A metric assigned to external routes that are imported into RIPng. The metric ranges from 1 through 16. The default metric is 1.

#### **Modes**

Configuration mode

### **Configuration Statement**

```
protocols {
     ripng {
          default-metric metric
      }
}
```
#### **Usage Guidelines**

Use the **set** form of this command to set the default metric for external routes that are redistributed into RIPng.

Use the **delete** form of this command to restore the default RIPng metric for external routes that are redistributed into RIPng; that is, routes are assigned a metric of 1.

Use the **show** form of this command to display the default metric for external routes that are redistributed into RIPng.

# <span id="page-18-0"></span>**protocols ripng log**

Enables logging for RIPng.

#### **Syntax**

**set protocols ripng log** { **all** | **events**| **nsm** | **packet**| **rib**} **delete protocols ripng log** { **all** | **events**| **nsm**| **packet** | **rib**} **show protocols ripng log** { **all** | **events**| **nsm** | **packet**| **rib**}

### **Command Default**

None

#### **Parameters**

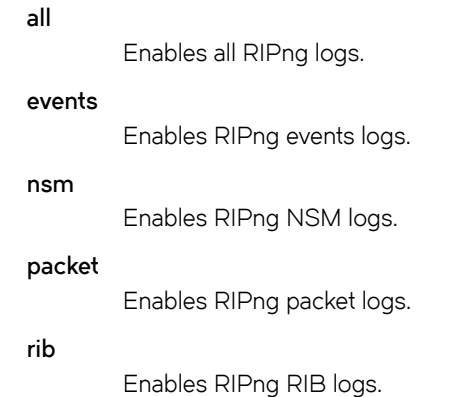

### **Modes**

Configuration mode

### **Configuration Statement**

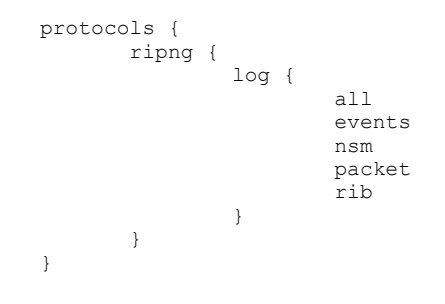

### **Usage Guidelines**

Use the **set** form of this command to enable routing information protocol (RIP)ng logs.

Use the **delete** form of this command to remove RIPng logs.

Use the **show** form of this command to view RIPng logs.

# <span id="page-20-0"></span>**protocols ripng log packet**

Enables logging for RIPng packets.

#### **Syntax**

**set protocols ripng log packet** { **all** | **detail**| **rcv** | **send** } **delete protocols ripng log packet** { **all** | **detail**| **rcv** | **send** } **show protocols ripng log packet** { **all** | **detail**| **rcv** | **send** }

### **Command Default**

None

#### **Parameters**

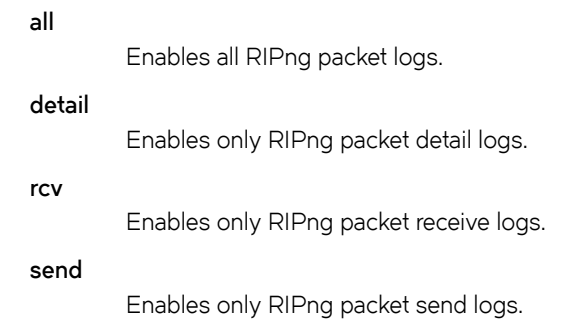

#### **Modes**

Configuration mode

### **Configuration Statement**

```
protocols {
    ripng {
        log {
           packet {<br>all
 all
                detail
rcv
            send
 }
        }
    }
}
```
#### **Usage Guidelines**

Use the **set** form of this command to enable routing information protocol (RIP)ng packet logs.

Use the **delete** form of this command to remove RIPng packet logs.

Use the **show** form of this command to view RIPng packet logs.

## <span id="page-22-0"></span>**protocols ripng passive-interface <interface-name>**

Suppresses updates to RIPng routing on an interface.

#### **Syntax**

**set protocols ripng passive-interface** *interface-name*

**delete protocols ripng passive-interface** *interface-name*

**show protocols ripng passive-interface**

#### **Command Default**

RIPng routing updates are not suppressed.

#### **Parameters**

*interface-name*

The identifier of an interface. Supported interface types are:

- Data plane
- Loopback

For more information about these interface types, refer to [Supported Interface Types](#page-60-0) on page 61. You can suppress routing updates on more than one RIPng interface by creating multiple **protocols ripng passiveinterface** configuration nodes.

#### **Modes**

Configuration mode

#### **Configuration Statement**

```
protocols {
    ripng {
        passive-interface interface
 }
}
```
#### **Usage Guidelines**

Use the **set** form of this command to suppress updates to RIPng routing on an interface.

Use the **delete** form of this command to disable the suppression of updates to RIPng routing on an interface.

Use the **show** form of this command to display the configuration of RIPng route suppression for an interface.

# <span id="page-23-0"></span>**protocols ripng route <ipv6net>**

Sets a static route in RIPng.

#### **Syntax**

**set protocols ripng route** *ipv6net*

**delete protocols ripng route** *ipv6net*

**show protocols ripng route**

#### **Parameters**

*ipv6net*

Mandatory. The IPv6 network address defining the RIPng static route.

#### **Modes**

Configuration mode

### **Configuration Statement**

```
protocols {
    ripng {
        route ipv6net
 }
}
```
#### **Usage Guidelines**

Use this command to set a static route in RIPng.

Use the **set** form of this command to set a static route in RIPng.

Use the **delete** form of this command to remove an RIPng static route.

Use the **show** form of this command to display RIPng static route configuration.

# <span id="page-24-0"></span>**protocols ripng timers garbage-collection <seconds>**

Sets the timer for RIPng garbage collection.

#### **Syntax**

**set protocols ripng timers garbage-collection** *seconds* **delete protocols ripng timers garbage-collection** [ *seconds* ] **show protocols ripng timers garbage-collection**

#### **Command Default**

RIPng garbage collection occurs at 120 seconds.

#### **Parameters**

*seconds*

Mandatory. A timer interval in seconds. The interval ranges from 0 through 65535. The default interval is 120.

#### **Modes**

Configuration mode

### **Configuration Statement**

```
protocols {
    ripng {
        timers {
        garbage-collection seconds
 }
    }
}
```
#### **Usage Guidelines**

Use the **set** form of this command to set the timer for RIPng garbage collection. When the timer expires, the system scans for stale RIPng resources and releases them for use.

Use the **delete** form of this command to restore the default timer interval for RIPng garbage collection, which is 120 seconds.

Use the **show** form of this command to display the current timer interval for RIPng garbage collection.

# <span id="page-25-0"></span>**protocols ripng timers timeout <seconds>**

Sets the interval for RIPng timeouts.

#### **Syntax**

**set protocols ripng timers timeout** *seconds* **delete protocols ripng timers timeout** [ *seconds* ]

**show protocols ripng timers timeout**

### **Command Default**

RIPng timeouts occur at 180 seconds.

#### **Parameters**

*seconds*

Mandatory. A timer interval in seconds. The interval ranges from 0 through 65535. The default interval is 180.

#### **Modes**

Configuration mode

### **Configuration Statement**

```
protocols {
    ripng {
        timers {
       timeout seconds
 }
    }
}
```
#### **Usage Guidelines**

Use the **set** form of this command to set the interval for RIPng timeouts.

Use the **delete** form of this command to restore the default interval for RIPng time-outs, which is 180 seconds.

Use the **show** form of this command to display the current interval for RIPng time-outs.

### <span id="page-26-0"></span>**protocols ripng timers update <seconds>**

Sets the timer interval for updates to the RIPng routing table.

#### **Syntax**

**set protocols ripng timers update** *seconds*

**delete protocols ripng timers update** [ *seconds* ]

**show protocols ripng timers update**

#### **Command Default**

The RIPng routing table is updated every 30 seconds.

#### **Parameters**

*seconds*

Mandatory. An interval, in seconds, at which updates to the RIPng routing table occur. The interval ranges from 0 through 65535. The default interval is 30.

#### **Modes**

Configuration mode

### **Configuration Statement**

```
protocols {
     ripng {
          timers {
               update seconds
          }
      }
}
```
#### **Usage Guidelines**

Use the **set** form of this command to set the timer interval for updates to the RIPng routing table. When the interval is shorter, the routing information in the tables is more accurate; however, more protocol network traffic occurs.

Use the **delete** form of this command to restore the default interval for RIPng updates, which is 30 seconds.

Use the **show** form of this command to display the current interval for RIPng updates.

### <span id="page-27-0"></span>**reset ipv6 ripng route**

Resets data in the RIPng routing table.

#### **Syntax**

**reset ipv6 ripng route** [ **all** | **bgp** | **connected** | **kernel** | **ospfv6** | **ripng** | **static** | *ip-address* ]

### **Parameters**

#### **all**

Removes all entries from the RIPng routing table.

#### **bgp**

Removes only BGP routes from the RIPng routing table.

#### **connected**

Removes entries for connected routes from the RIPng routing table.

#### **kernel**

Removes kernel entries from the RIPng routing table.

#### **ospfv6**

Removes only OSPFv6 routes from the RIPng routing table.

#### **ripng**

Removes only RIPng routes from the RIPng routing table.

#### **static**

Removes static entries from the RIPng routing table.

#### *ip-address*

Removes entries that match *ip-address* (*x:x::x:x/M*), a destination IPv6 address, from the RIPng routing table.

#### **Modes**

Operational mode.

#### **Usage Guidelines**

Use the **reset ipv6 ripng route all** command to clear the RIPng routing table.

## <span id="page-28-0"></span>**show ipv6 route ripng**

Displays all IPv6 RIPng routes.

#### **Syntax**

**show ipv6 route ripng**

#### **Modes**

Operational mode

#### **Usage Guidelines**

Use this command to display all RIPng routes that are contained in the RIB.

#### **Examples**

The following example shows all RIPng routes from the RIB.

```
vyatta@vyatta:~$show ipv6 route ripng
Codes: K - kernel route, C - connected, S - static, R - RIPng, O - OSPFv3,
I - I SIS, B - BGP, * - FIB route.R>* 2001:db8:2::/64 [120/2] via fe80::20c:29ff:fed6:816c, dp0s1, 00:43:00
R>* 2001:db8:3::/64 [120/3] via fe80::20c:29ff:fed6:816c, dp0s1, 00:00:03
vyatta@vyatta:~$
```
# <span id="page-29-0"></span>**show ipv6 ripng**

Displays information about RIPng.

#### **Syntax**

**show ipv6 ripng** [ **interface** | **status** ]

#### **Command Default**

Displays all information about RIPng.

### **Parameters**

#### **interface**

Optional. Displays information for RIPng interfaces.

**status**

Optional. Displays only RIPng protocol status information.

#### **Modes**

Operational mode

#### **Usage Guidelines**

Use this command to display information about RIPng.

#### **Examples**

The following example lists RIPng information.

```
vyatta@vyatta:~$ show ipv6 ripng
Codes: R - RIPng, C - connected, S - Static, O - OSPF, B - BGP
Sub-codes:
     (n) - normal, (s) - static, (d) - default, (r) - redistribute,
      (i) - interface, (a/S) - aggregated/Suppressed
  Network Next Hop Via Wetric Tag Time
C(i) 2001:db8:1::/64 
:: self 1 0
R(n) 2001:db8:2::/64 
                fe80::20c:29ff:fed6:816c dp0s1 2 0 02:56
R(n) 2001:db8:3::/64 
               fe80::20c:29ff:fed6:816c dp0s1 3 0 02:56
vyatta@vyatta:~$
```
The following example lists RIPng protocol status information.

```
vyatta@vyatta:~$ show ipv6 ripng status
 Routing Protocol is "RIPng"
  Sending updates every 30 seconds with +/-50%, next due in 4 seconds
 Timeout after 180 seconds, garbage collect after 120 seconds
 Outgoing update filter list for all interface is not set
  Incoming update filter list for all interface is not set
  Default redistribution metric is 1
  Redistributing:
         Interface
      dp0s1
```
# <span id="page-31-0"></span>**show monitoring protocols ripng**

Displays RIPng protocol debugging flags.

#### **Syntax**

**show monitoring protocols ripng**

### **Modes**

Operational mode

### **Usage Guidelines**

Use this command to display how debugging is set for RIPng.

# <span id="page-32-0"></span>**About This Guide**

This guide describes how to configure Routing Information Protocol next generation (RIPng) on the Brocade 5600 vRouter (referred to as a virtual router, vRouter, or router in the guide).

# <span id="page-34-0"></span>**RIPng Configuration**

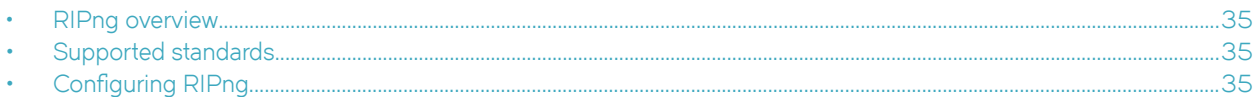

# **RIPng overview**

RIPng is a dynamic routing protocol that is suitable for small, homogenous IPv6 networks. It is classified as an interior gateway protocol (IGP) and employs the distance-vector routing algorithm. RIPng determines the best path by counting the hops to the destination. The maximum hop count is 15 (16 is considered an infinite distance), making RIPng less suitable for large networks. RIPng is an extension of RIP version 2 for IPv6.

# **Supported standards**

The Brocade vRouter implementation of RIPng complies with the following standards:

- RFC 2080: RIPng for IPv6
- RFC 2081: RIPng Protocol Applicability Statement

# **Configuring RIPng**

This section presents the following topics:

- Enable forwarding on R1 and R2
- Enable RIPng on an interface
- Advertise connected networks
- Confirm visibility of remote networks

This section presents an example configuration of RIPng. The configuration example is based on the reference diagram in the following figure. This example shows the configuration of the nodes by using dynamic IPv6 routing with RIPng to enable R3 and R4 to communicate through R1 and R2.

<span id="page-35-0"></span>**FIGURE 1** Dynamic IPv6 routing example in RIPng

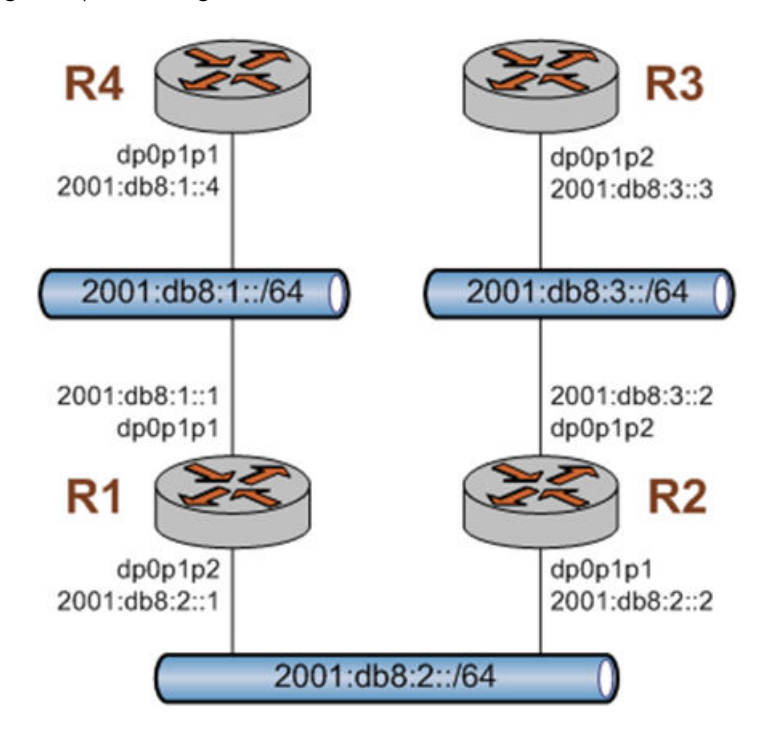

### **Enabling forwarding on R1 and R2**

For R1 to pass data between the dp0p1p1 and dp0p1p3 interfaces and R2 to pass data between the dp0p1p1 and dp0p1p2 interfaces, R1 and R2 must be configured to enable forwarding. To enable forwarding on R1, perform the following step in configuration mode.

#### **TABLE 1** Enabling forwarding on R1

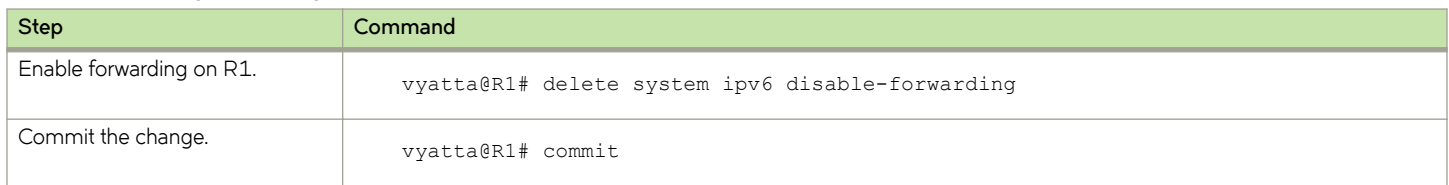

To enable forwarding on R2, perform the following steps in configuration mode.

#### **TABLE 2** Enabling forwarding on R2

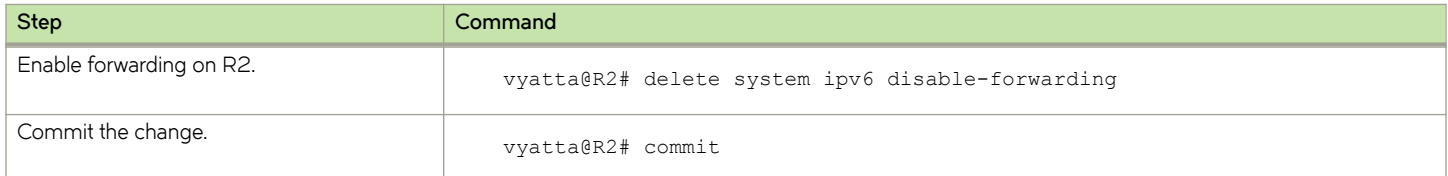
## **Enabling RIPng on an interface**

To allow dynamic routing by using RIPng, RIPng must be enabled on the interfaces that are to use it. To enable RIPng on R1, perform the following steps in configuration mode.

#### **TABLE 3** Enable RIPng on R1

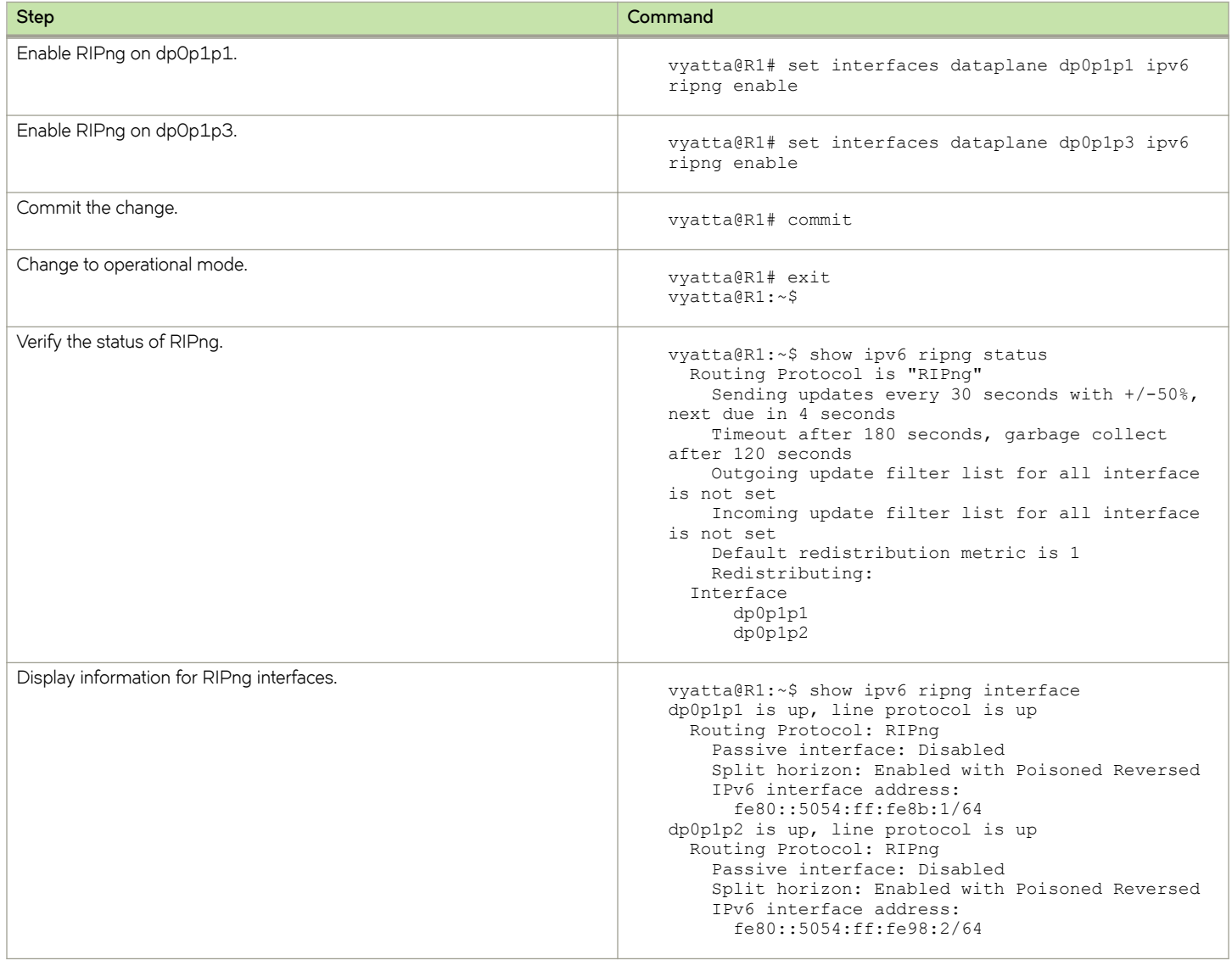

### **Advertising connected networks**

The **redistribute** command is then used to advertise the connected networks. To advertise connected networks on R1, perform the following steps in configuration mode.

**TABLE 4** Advertising connected networks on R1

| <b>Step</b>                                 | Command                                                                                                    |
|---------------------------------------------|----------------------------------------------------------------------------------------------------|
| Advertise connected networks through RIPng. | vyatta@R1# set protocols ripng redistribute<br>connected                                                                                                    |
| Commit the change.                          | vyatta@R1# commit                                                                                                    |
| Verify the redistribution.                  | vyatta@R1:~\$ show ipv6 ripng status<br>Routing Protocol is "RIPng"<br>Sending updates every 30 seconds with +/-50%, next<br>due in<br>4 seconds<br>Timeout after 180 seconds, garbage collect after<br>120 seconds<br>Outgoing update filter list for all interface is<br>not set<br>Incoming update filter list for all interface is<br>not set<br>Default redistribution metric is 1<br>Redistributing: connected<br><b>Tnterface</b><br>dp0p1p1<br>dp0p1p2 |

### **Confirming visibility of remote networks**

After enabling RIPng on the other interfaces of R2, R3, and R4 and advertising connected networks on R2, check the routing table of R4 to verify that it has learned the network. To confirm visibility of remote networks on R4, perform the following step in operational mode.

**TABLE 5** Confirming visibility of remote networks on R4

| <b>Step</b>                    | Command                                                                                                    |
|--------------------------------|----------------------------------------------------------------------------------------------------|
| Trace the route from R2 to R4. | vyatta@R4:~\$ show ipv6 route<br>IPv6 Routing Table<br>Codes: K - kernel route, C - connected, S -<br>static, $R - RIP$ , $O - OSPF$ ,<br>IA - OSPF inter area, E1 - OSPF external<br>type $1,$<br>E2 - OSPF external type 2, I - IS-IS, B -<br><b>BGP</b><br>$>$ - selected route, $*$ - FIB route, p -<br>stale info<br>Timers: Uptime<br>$S>^*$ ::/0 [1/0] via 2001:db8:1::1, dp0s1<br>$C>^*$ ::1/128 is directly connected, lo<br>$C>$ * 2001:db8:1::/64 is directly connected, dp0s1<br>R>* 2001:db8:2::/64 [120/2] via fe80::20c:<br>29ff:fed6:816c,<br>dp0s1, 00:43:00<br>R>* 2001:db8:3::/64 [120/3] via fe80::20c:<br>29ff:fed6:816c,<br>dp0s1, 00:00:03<br>$C$ $\rightarrow$ fe80::/64 is directly connected, dp0s1 |

The R in the first column indicates that two routes have been learned from RIPng. Because a route now exists for 2001:db8:3::/64, R3 can be pinged. To confirm connectivity, perform the following steps in operational mode.

### TABLE 6 Confirming connectivity between R4 and R3

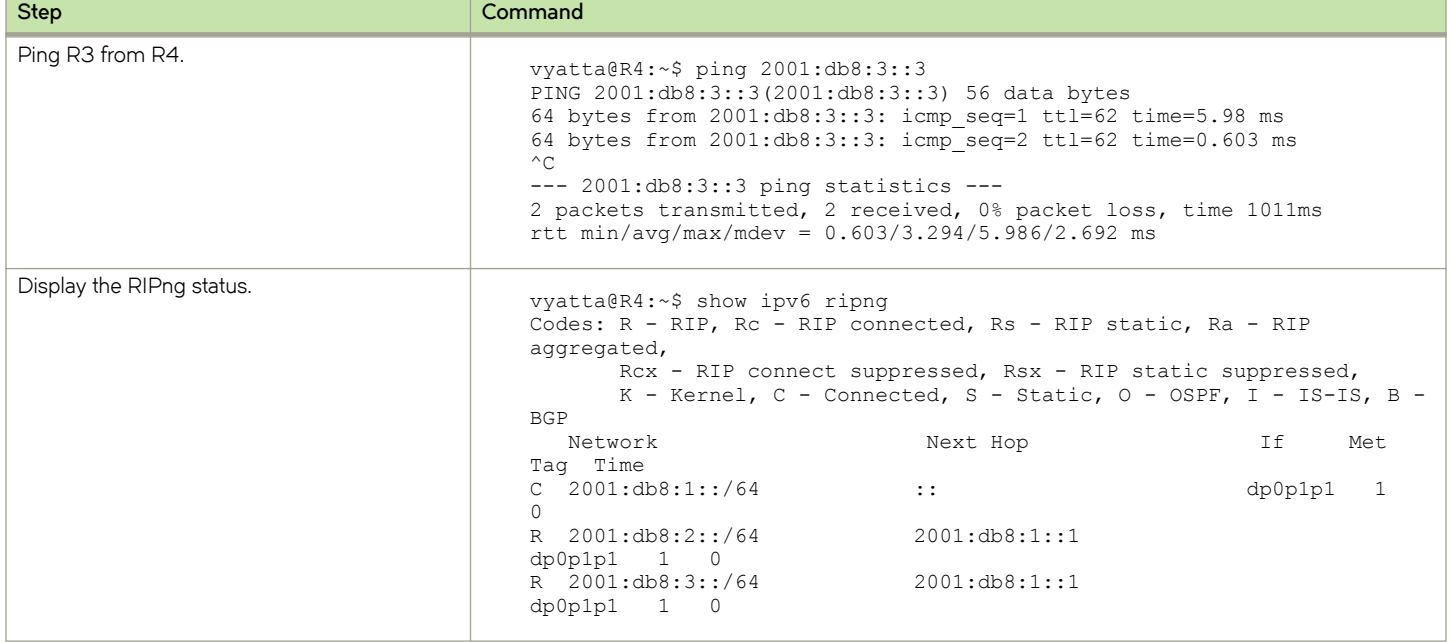

# **Route Redistribution Commands**

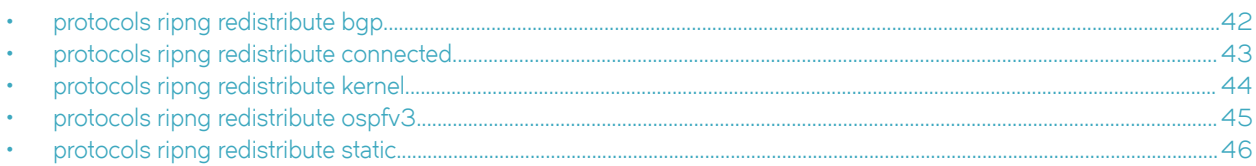

## <span id="page-41-0"></span>**protocols ripng redistribute bgp**

Redistributes BGP routes into RIPng routing tables.

### **Syntax**

**set protocols ripng redistribute bgp** [ **metric** *metric* | **route-map** *map-name* ] **delete protocols ripng redistribute bgp** [ **metric** | **route-map** ]

**show protocols ripng redistribute bgp** [ **metric** | **route-map** ]

### **Command Default**

BGP routes that are redistributed into RIPng are assigned a routing metric of 1. By default, no route map is applied to redistributed BGP routes.

### **Parameters**

#### *metric*

Applies a metric to BGP routes that are imported into RIPng routing tables. The metric ranges from 1 through 16. The default metric is 1.

#### **route-map** *map-name*

Applies a route map to BGP routes that are imported into RIPng routing tables.

### **Modes**

Configuration mode

### **Configuration Statement**

```
protocols {
    ripng {
        redistribute {
            bgp {
                metric metric
                route-map map-name
 }
        }
    }
}
```
### **Usage Guidelines**

Use the **set** form of this command to redistribute BGP routes into RIPng routing tables. You can set the routing metric for or specify a route map to apply to redistributed BGP routes.

Use the **delete** form of this command to remove the current configuration of BGP route redistribution.

Use the **show** form of this command to display the current configuration of BGP route redistribution.

## <span id="page-42-0"></span>**protocols ripng redistribute connected**

Redistributes directly connected routes into RIPng routing tables.

### **Syntax**

**set protocols ripng redistribute connected** [ **metric** *metric* | **route-map** *map-name* ] **delete protocols ripng redistribute connected** [ **metric** | **route-map** ] **show protocols ripng redistribute connected** [ **metric** | **route-map** ]

### **Command Default**

Connected routes that are redistributed into RIPng are assigned a routing metric of 1. By default, no route map is applied to redistributed connected routes.

### **Parameters**

*metric*

Optional. The routing metric to be applied to connected routes being imported into RIPng routing tables. The range is 1 to 16. The default is 1.

*map-name*

Optional. Applies the specified route map to connected routes being imported into RIPng routing tables.

### **Modes**

Configuration mode

### **Configuration Statement**

```
protocols {
    ripng {
        redistribute {
            connected {
                metric metric
                route-map map-name
 }
        }
    }
}
```
### **Usage Guidelines**

Use the **set** form of this command to redistribute directly connected routes into RIPng routing tables. You can set the routing metric for or specify a route map to apply to directly connected BGP routes.

Use the **delete** form of this command to remove the current configuration of directly connected route redistribution.

Use the **show** form of this command to display the current configuration of directly connected route redistribution.

## <span id="page-43-0"></span>**protocols ripng redistribute kernel**

Redistributes kernel routes into RIPng routing tables.

### **Syntax**

**set protocols ripng redistribute kernel** [ **metric** *metric* | **route-map** *map-name* ] **delete protocols ripng redistribute kernel** [ **metric** | **route-map** ]

**show protocols ripng redistribute kernel** [ **metric** | **route-map** ]

### **Command Default**

Kernel routes that are redistributed into RIPng are assigned a routing metric of 1. By default, no route map is applied to redistributed kernel routes.

### **Parameters**

#### *metric*

Optional. The routing metric to be applied to kernel routes being imported into RIPng routing tables. The range is 1 to 16. The default is 1.

*map-name*

Optional. Applies the specified route map to kernel routes being imported into RIPng routing tables.

### **Modes**

Configuration mode

## **Configuration Statement**

```
protocols {
    ripng {
        redistribute {
            kernel {
                metric metric
                route-map map-name
 }
        }
    }
}
```
### **Usage Guidelines**

Use the **set** form of this command to redistribute kernel routes into RIPng routing tables. You can set the routing metric for or specify a route map to apply to redistributed kernel routes.

Use the **delete** form of this command to remove the current configuration of kernel route redistribution.

Use the **show** form of this command to display the current configuration of kernel route redistribution.

## <span id="page-44-0"></span>**protocols ripng redistribute ospfv3**

Redistributes OSPFv3 routes into RIPng routing tables.

### **Syntax**

**set protocols ripng redistribute ospfv3** [ **metric** *metric* | **route-map** *map-name* ] **delete protocols ripng redistribute ospfv3** [ **metric** | **route-map** ]

**show protocols ripng redistribute ospfv3** [ **metric** | **route-map** ]

### **Command Default**

OSPFv3 routes that are redistributed into RIPng are assigned a routing metric of 1. By default, no route map is applied to redistributed OSPFv3 routes.

### **Parameters**

#### *metric*

Optional. The routing metric to be applied to OSPFv3 routes being imported into RIPng routing tables. The range is 1 to 16. The default is 1.

*map-name*

Optional. Applies the specified route map to OSPFv3 routes being imported into RIPng routing tables.

### **Modes**

Configuration mode

## **Configuration Statement**

```
protocols {
    ripng {
        redistribute {
            ospfv3 {
                metric metric
                route-map map-name
 }
        }
    }
}
```
### **Usage Guidelines**

Use the **set** form of this command to redistribute OSPFv3 routes into RIPng routing tables. You can set the routing metric for or specify a route map to apply to redistributed OSPFv3 routes.

Use the **delete** form of this command to remove the current configuration of OSPFv3 route redistribution.

Use the **show** form of this command to display the current configuration of OSPFv3 route redistribution.

## <span id="page-45-0"></span>**protocols ripng redistribute static**

Redistributes static routes into RIPng routing tables.

### **Syntax**

**set protocols ripng redistribute static** [ **metric** *metric* | **route-map** *map-name* ]

**delete protocols ripng redistribute static** [ **metric** | **route-map** ]

**show protocols ripng redistribute static** [ **metric** | **route-map** ]

### **Command Default**

Static routes that are redistributed into RIPng are assigned a routing metric of 1. By default, no route map is applied to redistributed static routes.

### **Parameters**

#### *metric*

Optional. The routing metric to be applied to static routes being imported into RIPng routing tables. The range is 1 to 16. The default is 1.

*map-name*

Optional. Applies the specified route map to static routes being imported into RIPng routing tables.

### **Modes**

Configuration mode

### **Configuration Statement**

```
protocols {
    ripng {
        redistribute {
           static {
                metric metric
                route-map map-name
 }
        }
    }
}
```
### **Usage Guidelines**

Use the **set** form of this command to redistribute static routes into RIPng routing tables. You can set the routing metric for or specify a route map to apply to redistributed static routes.

Use the **delete** form of this command to remove the current configuration of static route redistribution.

Use the **show** form of this command to display the current configuration of static route redistribution.

# **Route Filtering Commands**

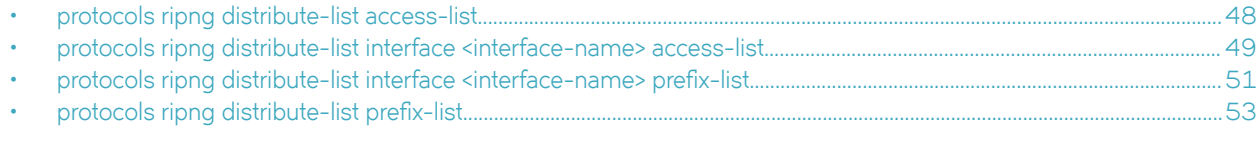

## <span id="page-47-0"></span>**protocols ripng distribute-list access-list**

Applies an access list to filter inbound or outbound RIPng packets.

### **Syntax**

**set protocols ripng distribute-list access-list** { **in** *in-list* | **out** *out-list* } **delete protocols ripng distribute-list access-list** { **in** | **out** }

**show protocols ripng distribute-list access-list** { **in** | **out** }

### **Parameters**

#### *in-list*

Specifies the identifier of a defined access list. The access list filters inbound RIPng packets.

*out-list*

Specifies the identifier of a defined access list. The access list filters outbound RIPng packets.

### **Modes**

Configuration mode

### **Configuration Statement**

```
protocols {
    ripng {
        distribute-list {
            access-list {
                 in in-list
                 out out-list
 }
        }
    }
}
```
### **Usage Guidelines**

Use the set form of this command to apply an access list to filter inbound or outbound RIPng packets.

Use the **delete** form of this command to remove the filtering of RIPng inbound or outbound packets by an access list.

Use the **show** form of this command to display RIPng access list filtering configuration.

## <span id="page-48-0"></span>**protocols ripng distribute-list interface <interfacename> access-list**

Applies an access list to an interface to filter inbound or outbound RIPng packets.

### **Syntax**

**set protocols ripng distribute-list interface** *interface-name* **access-list** { **in** *in-list* | **out** *out-list* } **delete protocols ripng distribute-list interface** *interface-name* **access-list** { **in** | **out** }

**show protocols ripng distribute-list interface** *interface-name* **access-list** { **in** | **out** }

### **Parameters**

### *interface-name*

The identifier of an interface. Supported interface types are:

- Data plane
- **Loopback**

For more information about these interface types, refer to [Supported Interface Types](#page-60-0) on page 61.

**in** *in-list*

Specifies the identifier of a defined access list. The access list applies to the specified interface to filter inbound RIPng packets.

**out** *out-list*

Specifies the identifier of a defined access list. The access list applies to the specified interface to filter outbound RIPng packets.

### **Modes**

Configuration mode

### **Configuration Statement**

```
protocols {
    ripng {
        distribute-list {
            interface interface-name {
                access-list {
                    in in-list
                    out out-list
 }
            }
        }
    }
}
```
### **Usage Guidelines**

Use the set form of this command to apply an access list to a specific interface to filter inbound or outbound RIPng packets.

Use the **delete** form of this command to remove the filtering of RIPng inbound or outbound packets on an interface by an access list.

Use the **show** form of this command to display RIPng access list filtering configuration for an interface.

## <span id="page-50-0"></span>**protocols ripng distribute-list interface <interfacename>** prefix-list

Applies a prefix list to an interface to filter inbound or outbound RIPng packets.

### **Syntax**

**set protocols ripng distribute-list interface** *interface-name* **prefix-list** { in *in-list* | out *out-list* } **delete protocols ripng distribute-list interface** *interface-name* **§©~fixæ±** { **in** | **out** } show protocols ripng distribute-list interface *interface-name* prefix-list { in | out }

### **Parameters**

### *interface-name*

The identifier of an interface. Supported interface types are:

- Data plane
- **Loopback**

For more information about these interface types, refer to [Supported Interface Types](#page-60-0) on page 61.

**in** *in-list*

Specifies the identifier of a defined prefix list. The prefix list applies to the specified interface to filter inbound RIPng packets.

**out** *out-list*

Specifies the identifier of a defined prefix list. The prefix list applies to the specified interface to filter outbound RIPng packets.

### **Modes**

Configuration mode

### **Configuration Statement**

```
protocols {
    ripng {
        distribute-list {
            interface interface-name {
                prefix-list {
                    in in-list
                    out out-list
 }
            }
        }
    }
}
```
### **Usage Guidelines**

Use the set form of this command to apply a prefix list to an interface to filter inbound or outbound RIPng packets.

Use the **delete** form of this command to remove the filtering of RIPng inbound or outbound packets on an interface by a prefix list.

Use the **show** form of this command to display RIPng prefix list filtering configuration for an interface.

## <span id="page-52-0"></span>protocols ripng distribute-list prefix-list

Applies a prefix list to filter inbound or outbound RIPng packets.

### **Syntax**

**set protocols ripng distribute-list §©~fixæ±** { **in** *in-list* | **out** *out-list* }

**delete protocols ripng distribute-list §©~fixæ±** { **in** | **out** }

**show protocols ripng distribute-list §©~fixæ±** { **in** | **out** }

### **Parameters**

#### **in** *in-list*

Specifies the identifier of a defined prefix list. The prefix list filters inbound RIPng packets.

**out** *out-list*

Specifies the identifier of a defined prefix list. The prefix list filters outbound RIPng packets.

### **Modes**

Configuration mode

### **Configuration Statement**

```
protocols {
    ripng {
        distribute-list {
            prefix-list {
                 in in-list
                 out out-list
 }
        }
    }
}
```
### **Usage Guidelines**

Use the **set** form of this command to apply a prefix list to filter inbound or outbound RIPng packets.

Use the **delete** form of this command to remove the filtering of RIPng inbound or outbound packets by a prefix list.

Use the **show** form of this command to display RIPng prefix list filtering configuration.

# **RIPng Interface Commands**

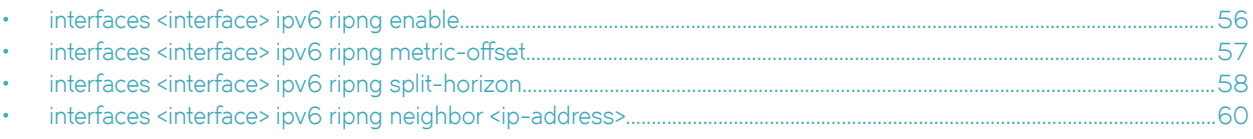

## <span id="page-55-0"></span>**interfaces <interface> ipv6 ripng enable**

Enables RIPng on an interface.

### **Syntax**

**set interfaces** *interface* **ipv6 ripng enable**

**delete interfaces** *interface* **ipv6 ripng enable**

**show interfaces** *interface* **ipv6 ripng**

### **Parameters**

*interface*

Mandatory. A type of interface. For detailed keywords and arguments that can be specified as interface types, refer to [Supported Interface Types](#page-60-0) on page 61.

### **Modes**

Configuration mode

### **Configuration Statement**

```
interfaces interface {
     ipv6 {
          ripng 
      }
}
```
### **Usage Guidelines**

Use this command to enable RIPng.

Use the **set** form of this command to enable RIPng on an interface.

Use the **delete** form of this command to remove all RIPng configuration and disable RIPng on the interface.

Use the **show** form of this command to display the current RIPng configuration on an interface.

## <span id="page-56-0"></span>interfaces <interface> ipv6 ripng metric-offset

Sets a metric to add to routes that are received from RIPng on an interface.

### **Syntax**

 $set$  interfaces *interface* ipv6 ripng metric-offset metric

 $show$  interfaces *interface* **ipv6** ripng metric-offset

### **Parameters**

#### *interface*

Mandatory. A type of interface. For detailed keywords and arguments that can be specified as interface types, refer to [Supported Interface Types](#page-60-0) on page 61.

*metric*

Mandatory. A metric to be added to the routes over the interface. The metric ranges from 1 through 16.

### **Modes**

Configuration mode

### **Configuration Statement**

```
interfaces interface {
    ipv6 {
        ripng {
       metric-offset metric
 }
    }
}
```
### **Usage Guidelines**

Use this command to set the metric for inbound and outbound routes on an interface that are beyond the normal operation of RIPng.

Use the **set** form of this command to set a metric to add to routes that are received from RIPng on an interface.

Use the **show** form of this command to display the current metric that is added to routes that are received from RIPng on an interface.

## <span id="page-57-0"></span>**interfaces <interface> ipv6 ripng split-horizon**

Configures split-horizon and split-horizon poison-reverse on an interface that is running RIPng.

### **Syntax**

**set interfaces** *interface* **ipv6 ripng split-horizon** [ **disable** | **poison-reverse** ] **show interfaces** *interface* **ipv6 ripng split-horizon**

## **Command Default**

Split-horizon is enabled.

### **Parameters**

#### *interface*

Mandatory. A type of interface. For detailed keywords and arguments that can be specified as interface types, refer to [Supported Interface Types](#page-60-0) on page 61.

#### **disable**

Disables split-horizon on the specified interface.

#### **poison-reverse**

Enables poison-reverse on the specified interface.

### **Modes**

Configuration mode

## **Configuration Statement**

```
interfaces interface {
    ipv6 {
        ripng {
            split-horizon {
                disable
                poison-reverse
 }
        }
    }
}
```
### **Usage Guidelines**

Use this command to disable split-horizon or enable split-horizon poison-reverse on an interface that is running RIPng.

Split-horizon is a stability feature that reduces the possibility of network loops, particularly when links become disconnected. It stops an interface from including in its network updates to any routes that it learned from that interface. Split-horizon is effective at preventing loops between routers that are directly connected to each other, and it speeds convergence when network conditions change. Split-horizon is the default setting in RIPng.

Poison-reverse is a variation of split-horizon. When an interface that has poison-reverse enabled detects a link that is down, it increases the metric for that route to 16 and propagates that information in its next update. Because 15 is the largest number of hops that can be reached on a RIPng network, increasing the metric to 16 renders the route unreachable as far as downstream RIPng routers are concerned. This is called "poisoning" the route. Poison-reverse is useful for propagating information about bad routes to routers that are downstream but not immediate neighbors, where split-horizon is ineffective.

When this option is enabled, the router includes the route in announcements to the neighbor from which it was learned. When this option is disabled, the router omits the route from announcements to the neighbor from which it was learned.

Use the set form of this command to configure split-horizon and split-horizon poison-reverse on an interface that is running RIPng.

Use the **show** form of this command to display the current configuration of split-horizon.

## <span id="page-59-0"></span>**interfaces <interface> ipv6 ripng neighbor <ipaddress>**

Configures the IPv6 link-local address of a neighbor for RIPng.

### **Syntax**

**set interfaces** *interface* **ipv6 ripng neighbor** *ip-address*

**show interface** *interface* **ipv6 ripng neighbor**

### **Parameters**

#### *interface*

A type of interface. For detailed keywords and arguments that can be specified as interface types, refer to [Supported](#page-60-0) [Interface Types](#page-60-0) on page 61.

#### *ip-address*

The IPv6 link-local address of a neighbor.

### **Modes**

Configuration mode.

### **Configuration Statement**

```
interfaces interface {
       address address {
             ipv6 {
                  ripng {
                       neighbor ip-address
 }
 }
       }
}
```
### **Usage Guidelines**

Use the set form of this command to configure the IPv6 link-local address of a neighbor for RIPng.

Use the **show** form of this command to display the IPv6 link-local address of the neighbor.

# <span id="page-60-0"></span>**Supported Interface Types**

The following table shows the syntax and parameters of supported interface types. Depending on the command, some of these types may not apply.

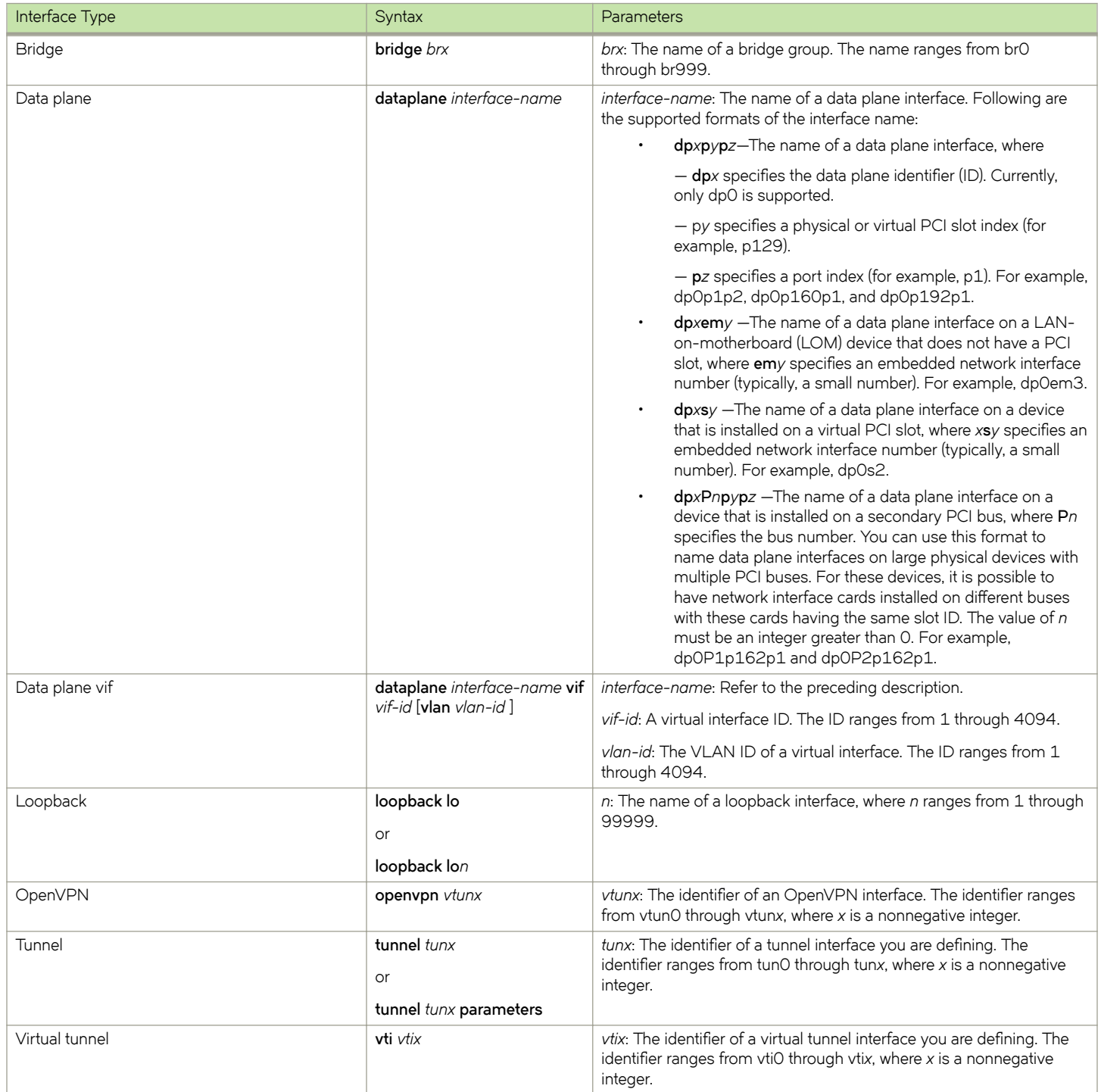

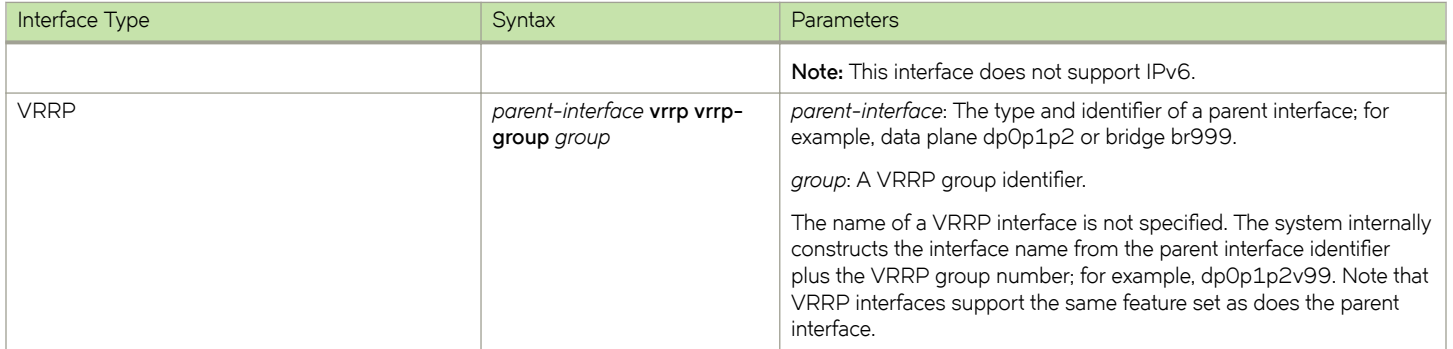

# **VRF Support**

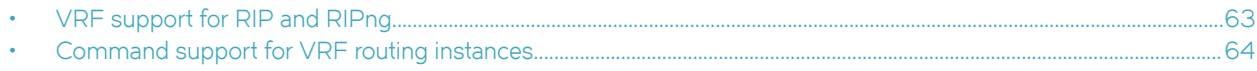

## **VRF support for RIP and RIPng**

This section describes VRF support for RIP and RIPng configuration- and operational-mode commands. This section also describes VRF support for monitoring and logging commands.

### **VRF support for router-mode commands**

You can run RIP and RIPng router-mode configuration commands in the context of a routing instance by using the optional routing routing-instance *instance-name* keywords and variable. The following examples show how to configure RIP and RIPng in the context of the RED routing instance.

routing routing-instance RED protocols rip … routing routing-instance RED protocols ripng …

If you do not specify a routing instance, the vRouter applies the configuration to the default routing instance.

#### **NOTE**

An interface belongs to only one routing instance.

### **VRF support for interface-mode commands**

The RIP and RIPng interface-mode configuration commands do not support the routing routing-instance *instance-name* keywords and variable because these commands run in the context of the routing instance to which the interfaces belong.

```
interfaces <intf_type> <intf_name> ip rip …
interfaces <intf_type> <intf_name> ipv6 ripng …
```
### **VRF support for operational commands**

You can use the optional **routing-instance** *instance-name* keyword and variable with the RIP and RIPng operational commands. If you do not use this optional keyword and variable, the commands run in the context of the default routing instance.

```
show ip rip [routing-instance <instance name>]
reset ip rip [routing-instance <instance name>] route ...
show ipv6 ripng [routing-instance <instance name>] ..
reset ipv6 ripng [routing-instance <interface name>] route ...
```
### **VRF support for monitoring and logging commands**

You can run the RIP and RIPng monitoring and logging commands in the context of a routing instance with the exception of the commands that enable RIB and NSM logging. If you do not use the **routing-instance** *instance-name* keyword and variable, the commands run in the context of the default routing instance.

```
monitor protocol rip [routing-instance <instance name>]…
[routing routing-instance <instance name>] protocols rip log ...
```

```
monitor protocol ripng [routing-instance <instance name>] ...
[routing routing-instance <instance_name>] protocols ripng log …
```
The **rib** and **nsm** logging options are global options and apply to all routing instances. The **rib** and **nsm** logging options cannot be enabled or disabled on a routing instance basis. The following commands apply to all routing instances.

```
monitor protocol rip … nsm
monitor protocol rip … rib
protocols rip log nsm
protocols rip log rib
monitor protocol ripng … nsm
monitor protocol ripng … rib
protocols ripng log nsm
protocols ripng log rib
```
The output of the following commands displays routing instance information, if relevant.

show monitoring protocols rip show monitoring protocols ripng

## **Command support for VRF routing instances**

VRF allows a Brocade 5600 vRouter to support multiple routing tables, one for each VRF routing instance. Some commands in this guide support VRF and can be applied to particular routing instances.

Use the guidelines in this section to determine correct syntax when adding VRF routing instances to commands. For more information about VRF, refer to *Brocade Vyatta Network OS Basic Routing Configuration Guide*. This guide includes an overview of VRF, VRF configuration examples, information about VRF-specific features, and a list of commands that support VRF routing instances.

### Adding a VRF routing instance to a Configuration mode command

For most Configuration mode commands, specify the VRF routing instance at the beginning of a command. Add the appropriate VRF keywords and variable to follow the initial action (**set**, **show**, or **delete**) and before the other keywords and variables in the command.

### **Configuration mode example: syslog**

The following command configures the syslog logging level for the specified syslog host. The command does not include a VRF routing instance, so the command applies to the default routing instance.

```
vyatta@R1# set system syslog host 10.10.10.1 facility all level debug
vyatta@R1# show system syslog
syslog {
    host 10.10.10.1 {
            facility all {
                    level debug
 }
     }
}
```
The following example shows the same command with the VRF routing instance (GREEN) added. Notice that **routing routing-instance GREEN** has been inserted between the basic action (set in the example) and the rest of the command. Most Configuration mode commands follow this convention.

```
vyatta@R1# set routing routing-instance GREEN system syslog host 10.10.10.1 facility all level debug
vyatta@R1# show routing 
routing {
    routing-instance GREEN {
          system {
                 syslog {
                      host 11.12.13.2:514 {
                             facility all {
                             level debug
 }
 }
 }
          }
    }
}
```
### **Configuration mode example: SNMP**

Some features, such as SNMP, are not available on a per-routing instance basis but can be bound to a specific routing instance. For these features, the command syntax is an exception to the convention of specifying the routing instance at the beginning of Configuration mode commands.

The following example shows how to configure the SNMPv1 or SNMPv2c community and context for the RED and BLUE routing instances. The first two commands specify the RED routing instance as the context for community A and BLUE routing instance as the context for community B. The subsequent commands complete the configuration.

For more information about configuring SNMP, refer to *Brocade Vyatta Network OS Remote Management Configuration Guide*.

```
vyatta@R1# set service snmp community commA context RED
vyatta@R1# set service snmp community commB context BLUE
vyatta@R1# set service snmp view all oid 1
vyatta@R1# set service snmp community commA view all
vyatta@R1# set service snmp community commB view all
vyatta@R1# show service snmp community 
  community commA {
        context RED
         view all
  }
 community commB {
        context BLUE
         view all
  }
[edit]
vyatta@vyatta#
```
## **Adding a VRF routing instance to an Operational mode command**

The syntax for adding a VRF routing instance to an Operational mode command varies according to the type of command parameters:

- If the command does not have optional parameters, specify the routing instance at the end of the command.
- If the command has optional parameters, specify the routing instance after the required parameters and before the optional parameters.

### **Operational mode examples without optional parameters**

The following command displays dynamic DNS information for the default routing instance.

vyatta@vyatta:~\$ show dns dynamic status

The following command displays the same information for the specified routing instance (GREEN). The command does not have any optional parameters, so the routing instance is specified at the end of the command.

vyatta@vyatta:~\$ show dns dynamic status routing-instance GREEN

### **Operational mode example with optional parameters**

The following command obtains multicast path information for the specified host (10.33.2.5). A routing instance is not specified, so the command applies to the default routing instance.

vyatta@vyatta:~\$ mtrace 10.33.2.5 detail

The following command obtains multicast path information for the specified host (10.33.2.5) and routing instance (GREEN). Notice that the routing instance is specified before the optional detail keyword.

vyatta@vyatta:~\$ mtrace 10.33.2.5 routing-instance GREEN detail

### **Operational mode example output: SNMP**

The following SNMP **show** commands display output for routing instances.

vyatta@vyatta:~\$ show snmp routing-instance Routing Instance SNMP Agent is Listening on for Incoming Requests: Routing-Instance RDID ----------------- ---- RED 5 vyatta@vyatta:~\$ show snmp community-mapping SNMPv1/v2c Community/Context Mapping: Community Context --------- ------  $commA$ commB 'BLUE' deva 'default' vyatta@vyatta:~\$ show snmp trap-target SNMPv1/v2c Trap-targets:<br>Trap-target Port Routing-Instance Community ----------- ---- ---------------- --------- 1.1.1.1 'RED' 'test' vyatta@vyatta:~\$ show snmp v3 trap-target SNMPv3 Trap-targets:<br>Trap-target

Trap-target Port Protocol Auth Priv Type EngineID Routing-Instance User ----------- ---- -------- ---- ---- ---- -------- ---------------- ---- 2.2.2.2 '162' 'udp' 'md5 'infor 'BLUE' 'test'

# **List of Acronyms**

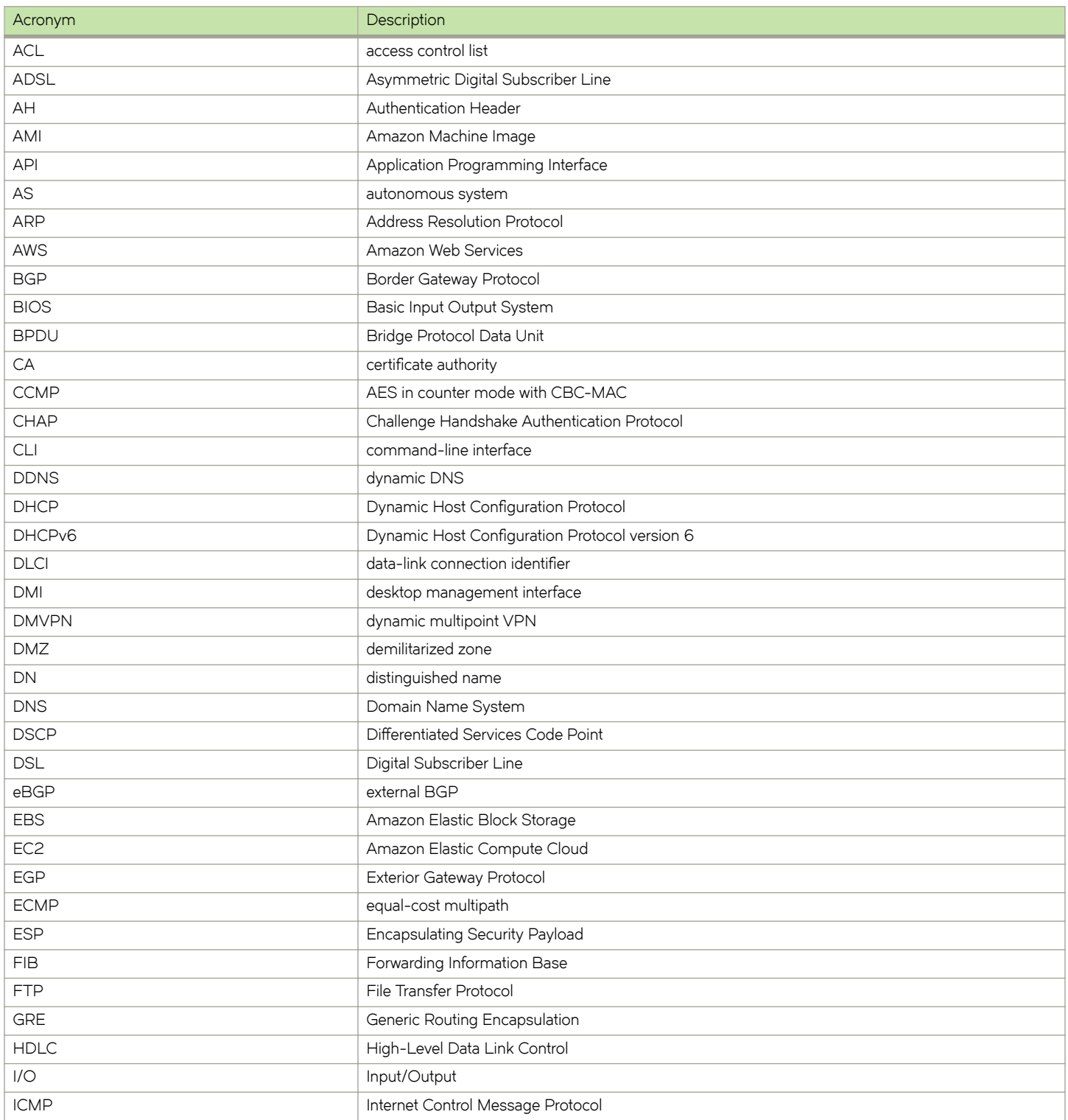

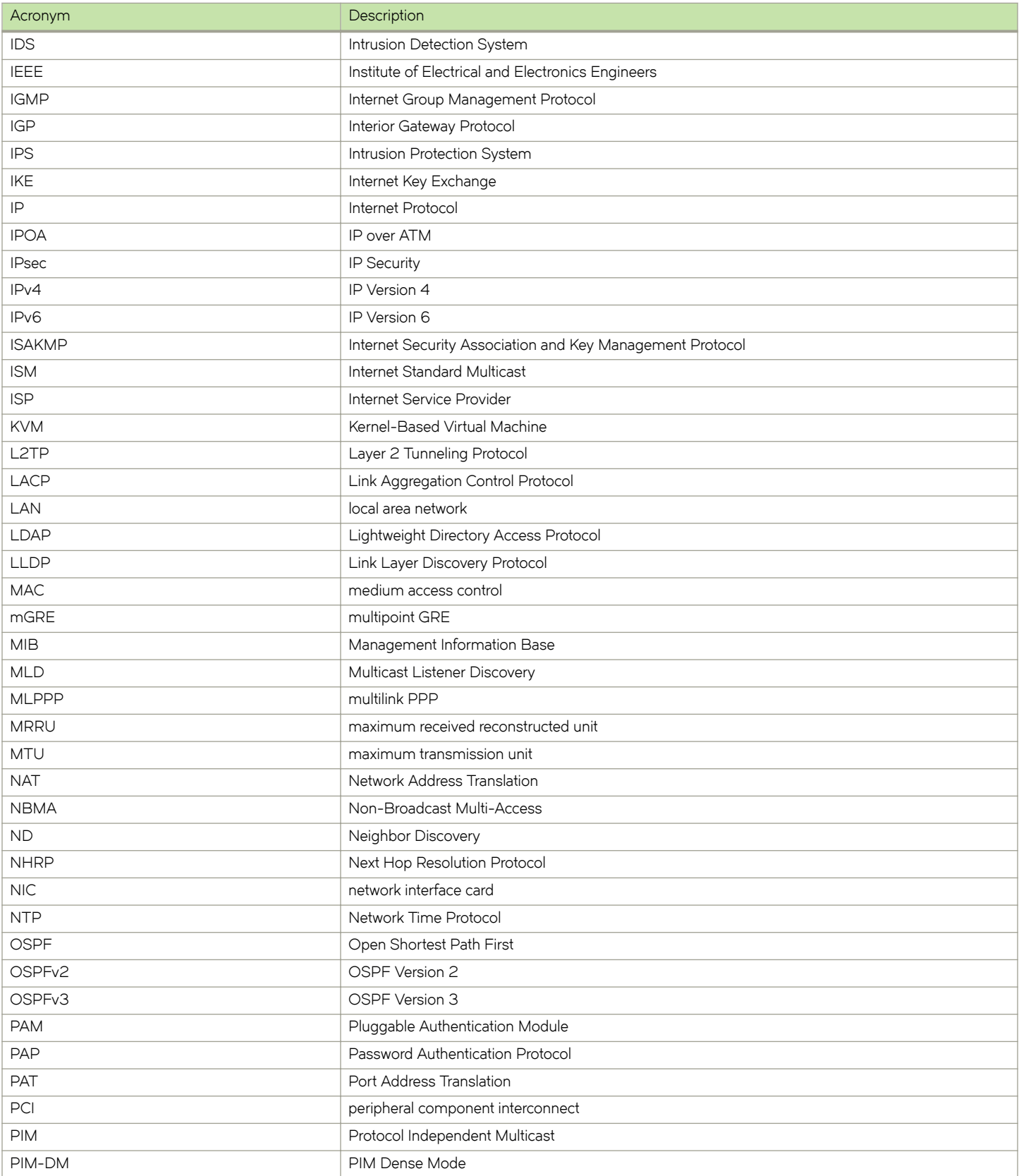

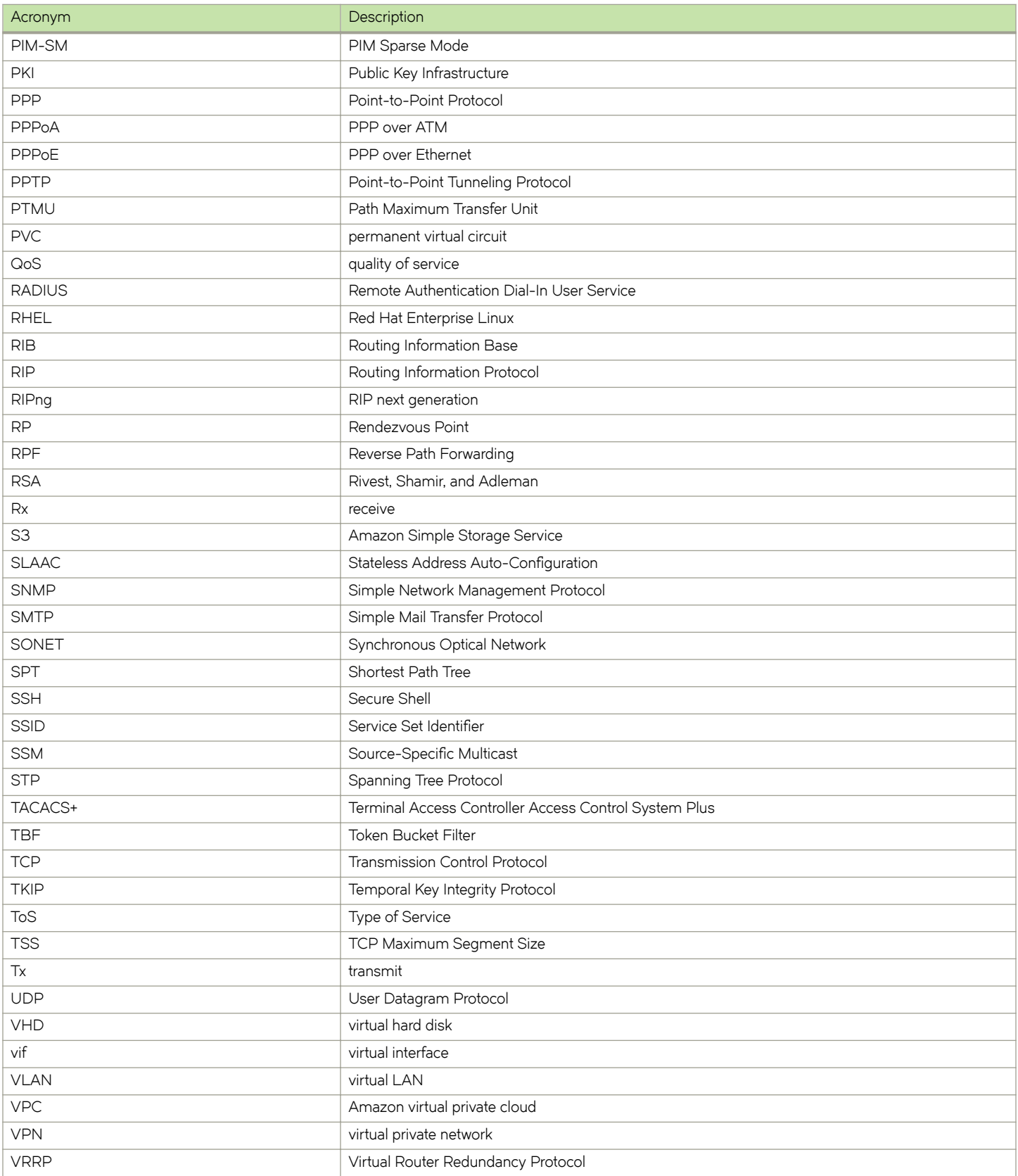

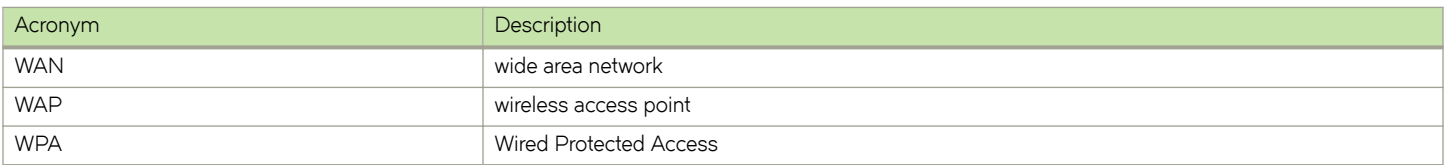